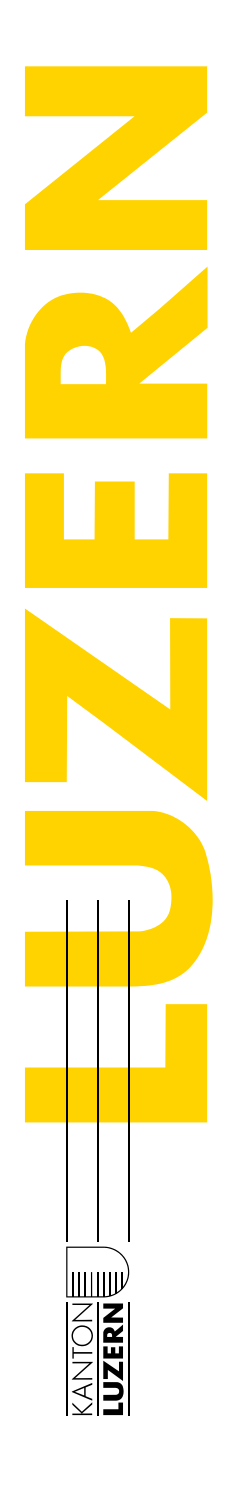

## **MATA-Präsentation: Beamer-Einsatz**

**Anschluss des eigenen Geräts (BYOD) via HDMI-Kabel an**  die "Bachmannleiste"

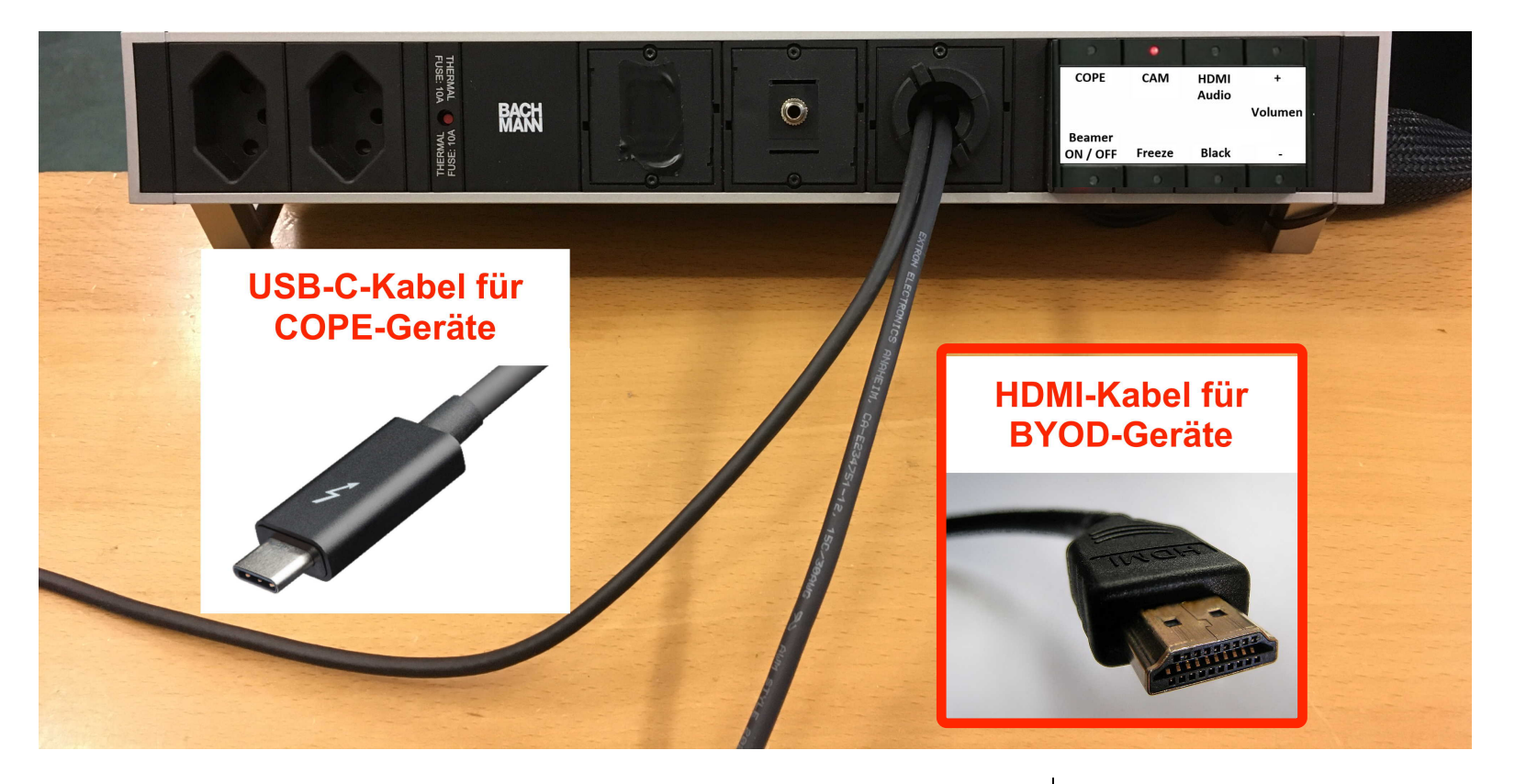

Kantonsschule Willisau **kswillisau.lu.** $ch$ 

# **MATA-Präsentation: Beamer-Einsatz**

#### **Vorgehen**

- (1) Beamer einschalten durch Taste "Beamer ON/OFF" und warten bis Taste nicht mehr leuchtet bzw. blinkt (evtl. 2-mal drücken).
- (2) Eigenes Gerät nur mit bereitliegendem HDMI-Kabel verbinden, nicht auch noch mit Audiokabel. Falls kein Bild, dann "HDMI" drücken.
- (3) Falls kein Ton da, ist oft die Lautstärke zu gering, dann die "+"-Taste mehrmals drücken, ansonsten nochmals die "HDMI"-Taste drücken.

(Mac-User müssen evtl. zuerst in den Systemeinstellungen die Ton-Ausgabe auf "HDMI" umschalten.)

(4) Es gibt keine Fernbedienung, das Bild wird z.B. über die Taste "Black" auf der Bachmannleiste auf "schwarz" gestellt.

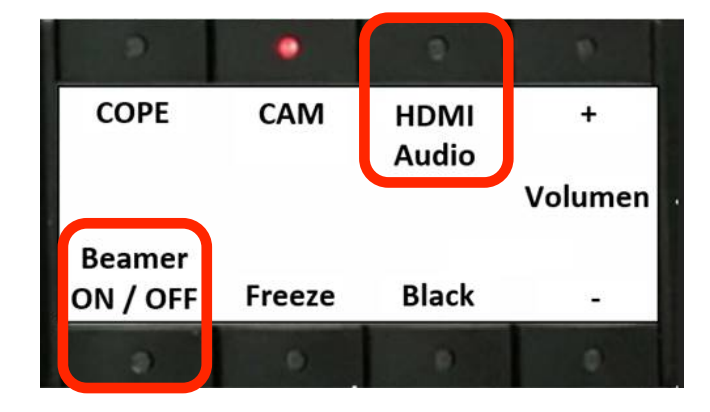

 ${\bf k}$ swillisau.lu. $ch$ Kantonsschule Willisau

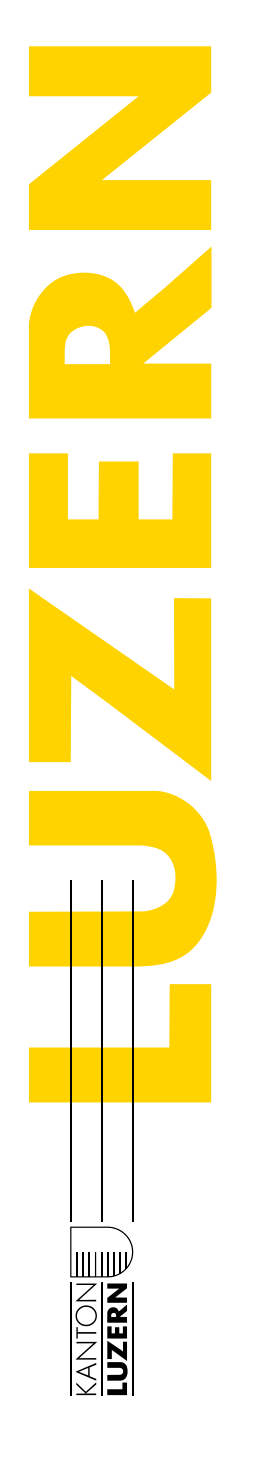

## **MATA-Präsentation: Beamer-Einsatz**

#### **Problem: "Kein Bild"**

■ Evtl. einmalig Bildschirm-Synchronisation nötig (Mac: Systemeinstellungen  $\rightarrow$  Monitore; PC: "Windows-Taste + P")

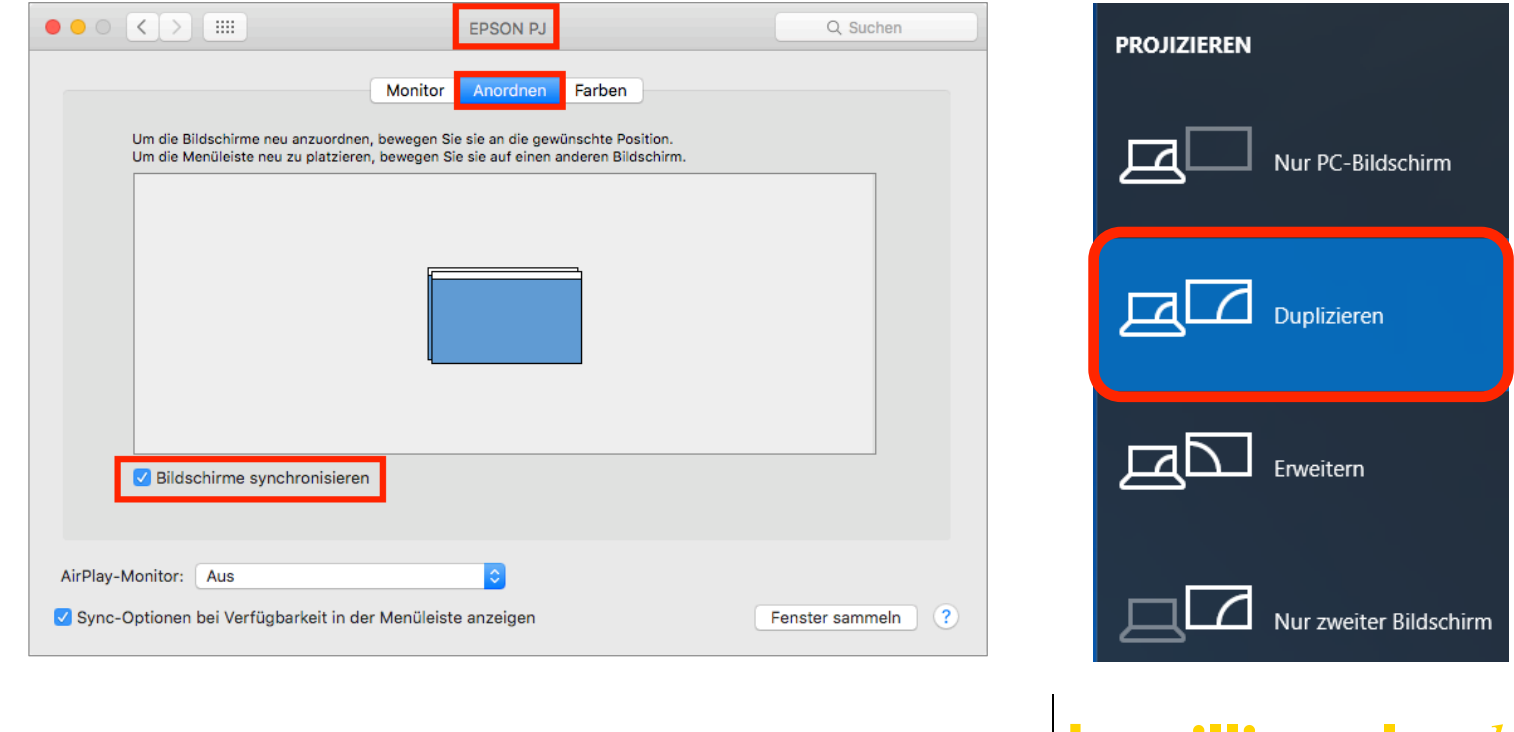

Kantonsschule Willisau **kswillisau.lu.** $ch$ 

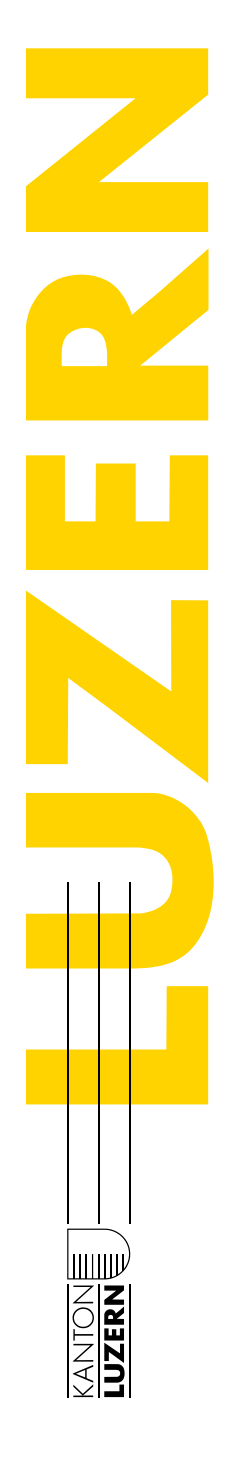

## **MATA-Präsentation: Beamer-Einsatz**

#### **Problem: "Kein Ton" unter macOS**

■ Einmalig die Tonausgabe auf HDMI umstellen: Systemeinstellungen  $\rightarrow$  Ton  $\rightarrow$  Ausgabe

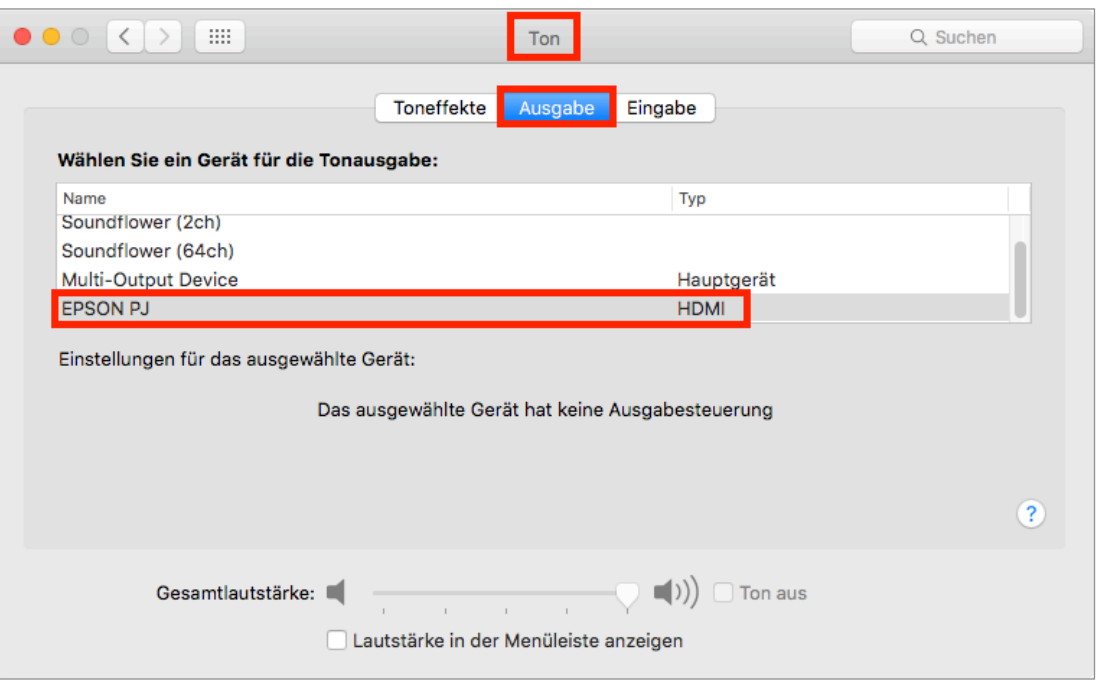

kswillisau.lu.ch Kantonsschule Willisau